## Sådan fastgør programmer til proceslinjen.

Med de nye citrixservere kommer både gode og mindre gode forandringer. Mange saver startmenuen, som er lukket ned af sikkerhedsmæssige årsager. Det kan være besværligt at vænne sig til at skulle minimere vinduer for at åbne et andet program, hvis man er vant til at bruge startmenuen. Som alternativ til startmenuen kan man fastgøre programmer til proceslinjen (den sorte linje i bunden af skærmen). På den måde vil man altid have de mest brugte programmer ved hånden. Man kan også ændre rækkefølgen, hvis man f.eks. vil have logudknappen længst væk.

Sådan fastgør du et program til proceslinjen.

Højreklik på det programikon på skrivebordet, som du ønsker at fastgøre.

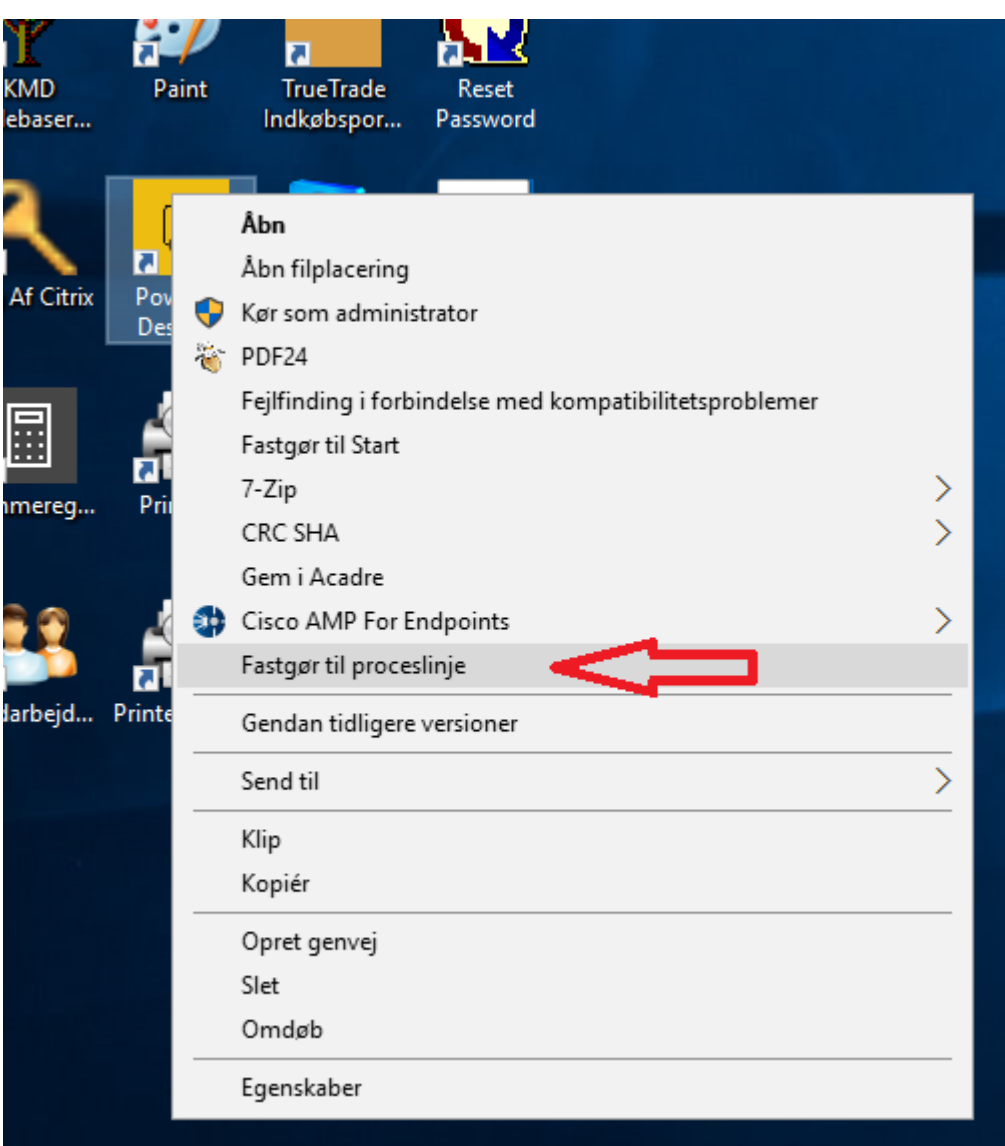

Vælg 'Fastgør til proceslinje'

Herefter kan du trække ikonet på proceslinjen til højre eller venstre ved at klikke og holde venstre museknap nede og trække i musen.